## **Как проверить отчеты студентов (ИДЗ, Курсовые или Лабораторные работы)**

1. Войти в систему:

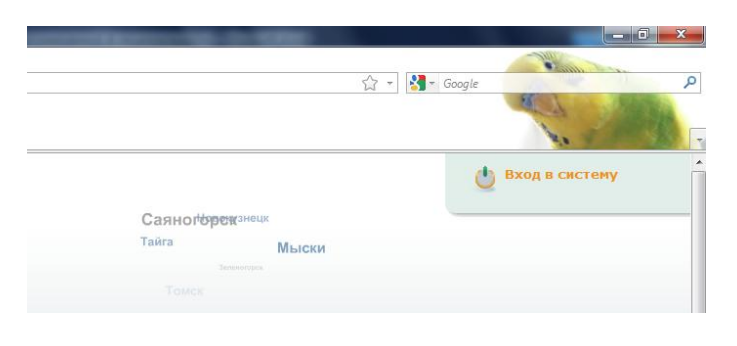

## 2. Выберите «Отчеты студентов»

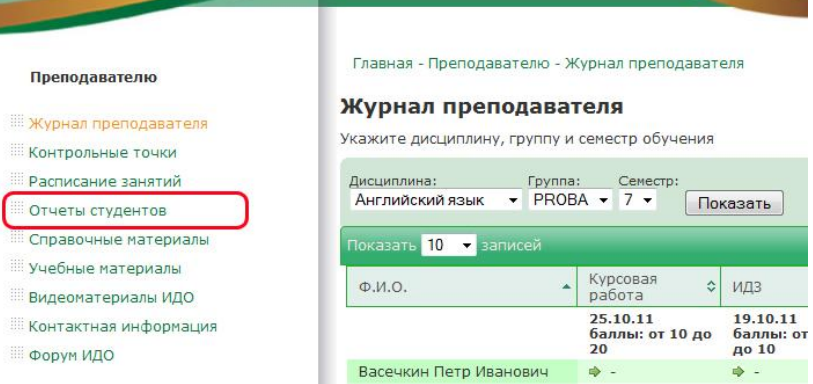

3. На лавной странице проверки отчетов можно выбрать режим просмотра – дисциплину (если их несколько) или группу студентов по выбранной дисциплине.

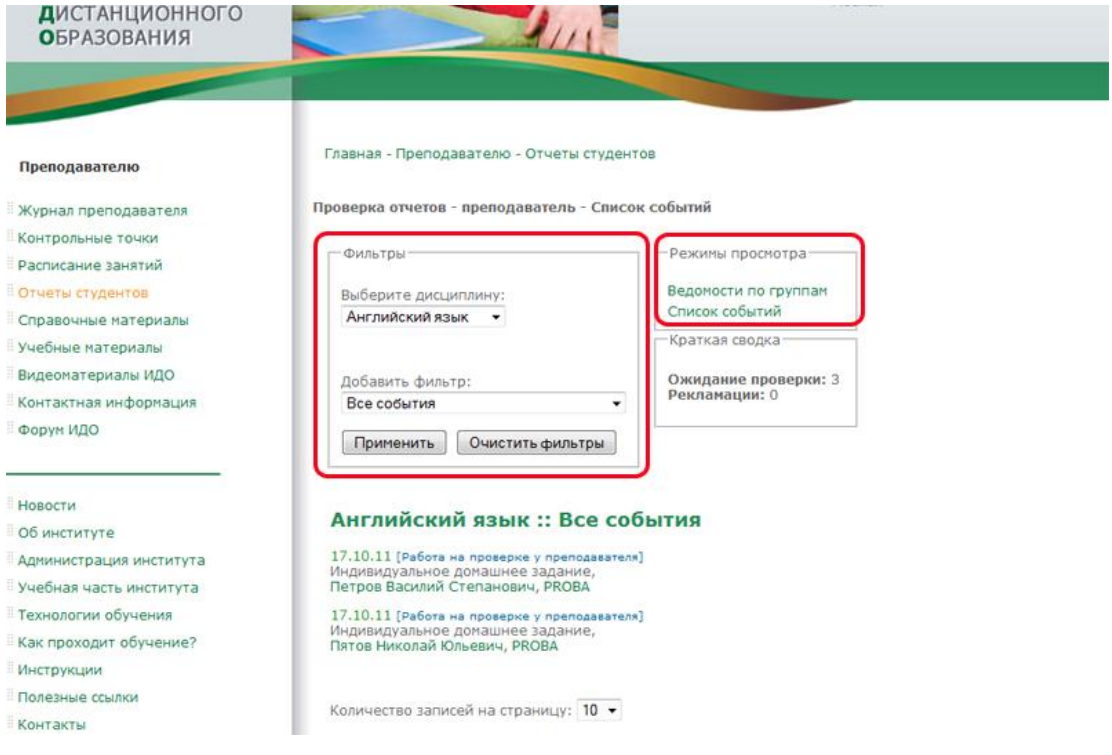

4. Также виден список отправленных работ и статус

Преподавателю

Форум ИДО

Инструкции Полезные ссылки **Контакты** Диспетчеру ИДО Видео Студенту

 $\sim$ Новости Об институте

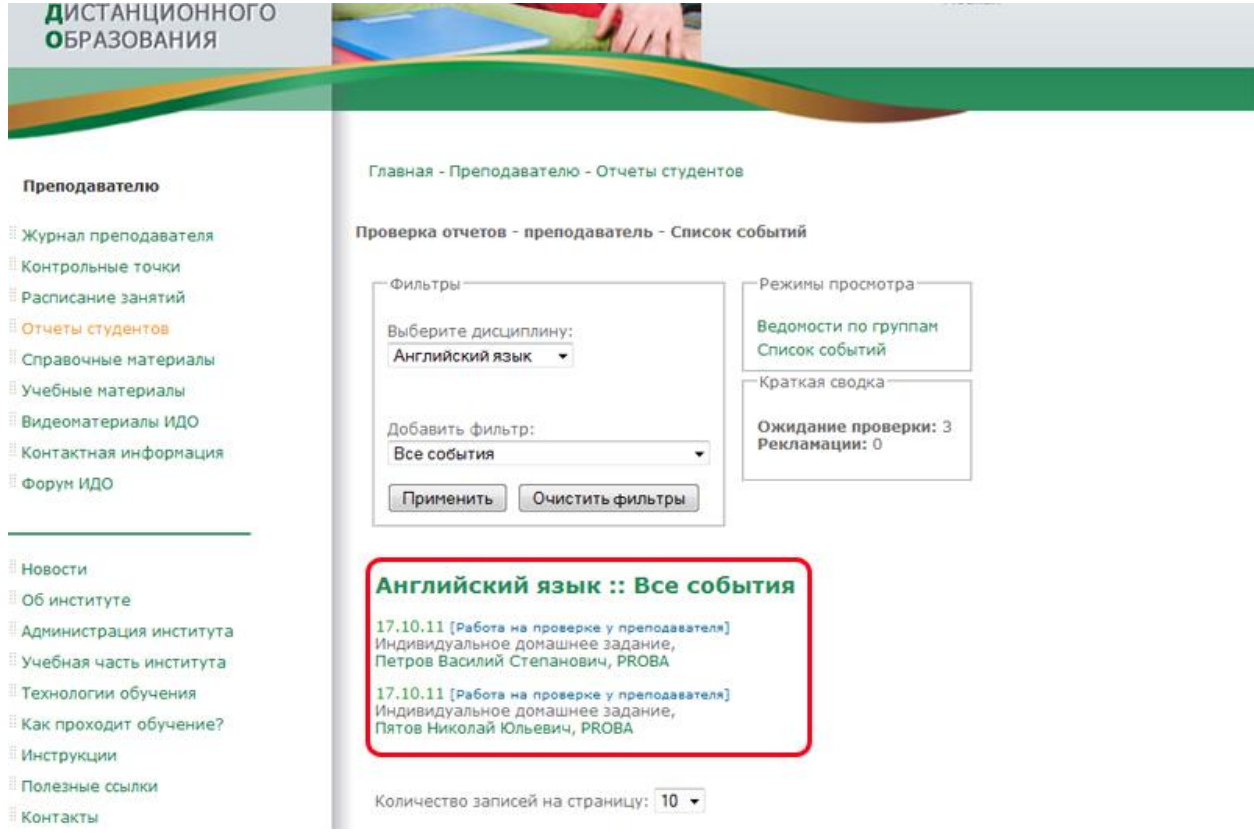

## 5. Для проверки работы кликнете на фамилию студента, затем на прикрепленный файл

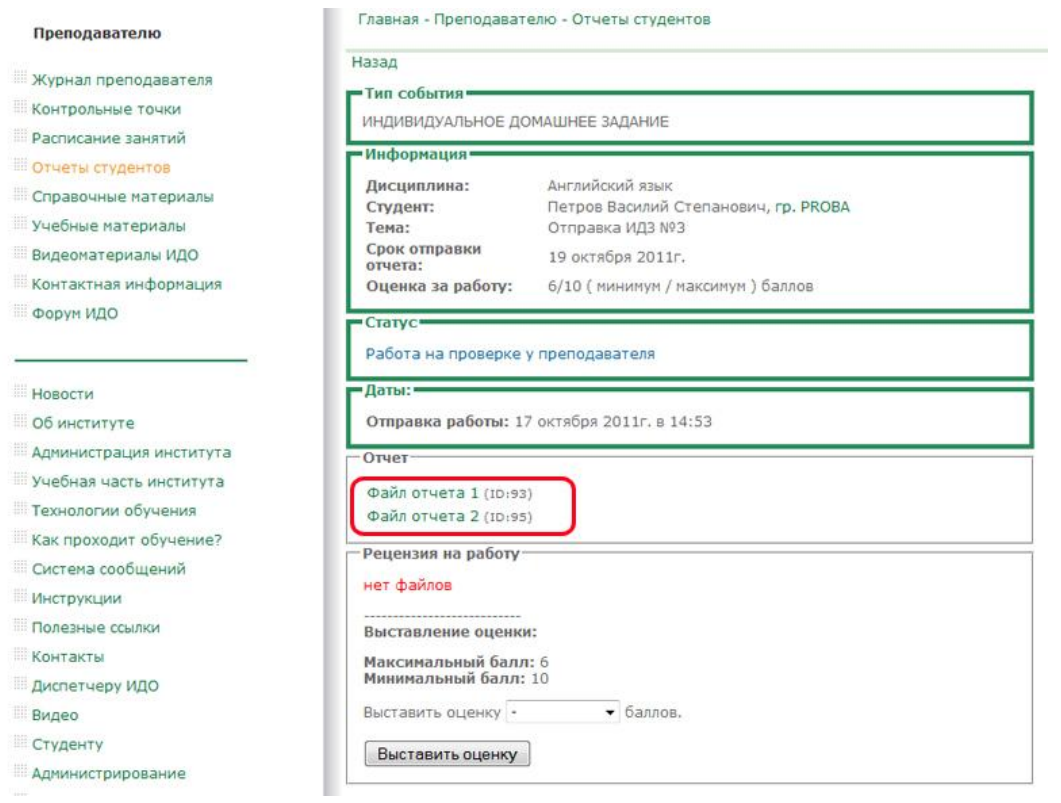

6. Откройте или сохраните работу студента.

После проверки поставьте оценку в соответствии с рейтинг-планом.

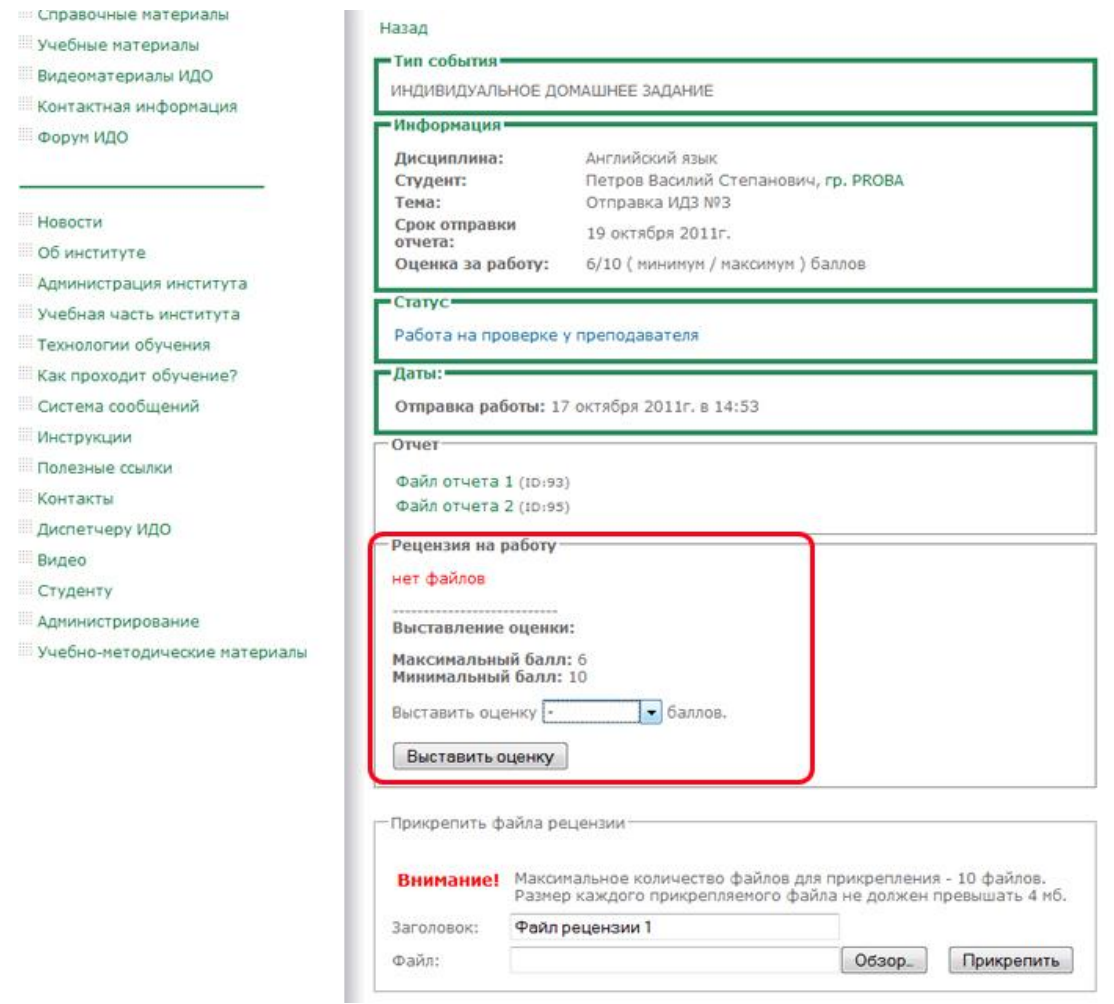

## 7. Отправить рецензию студенту

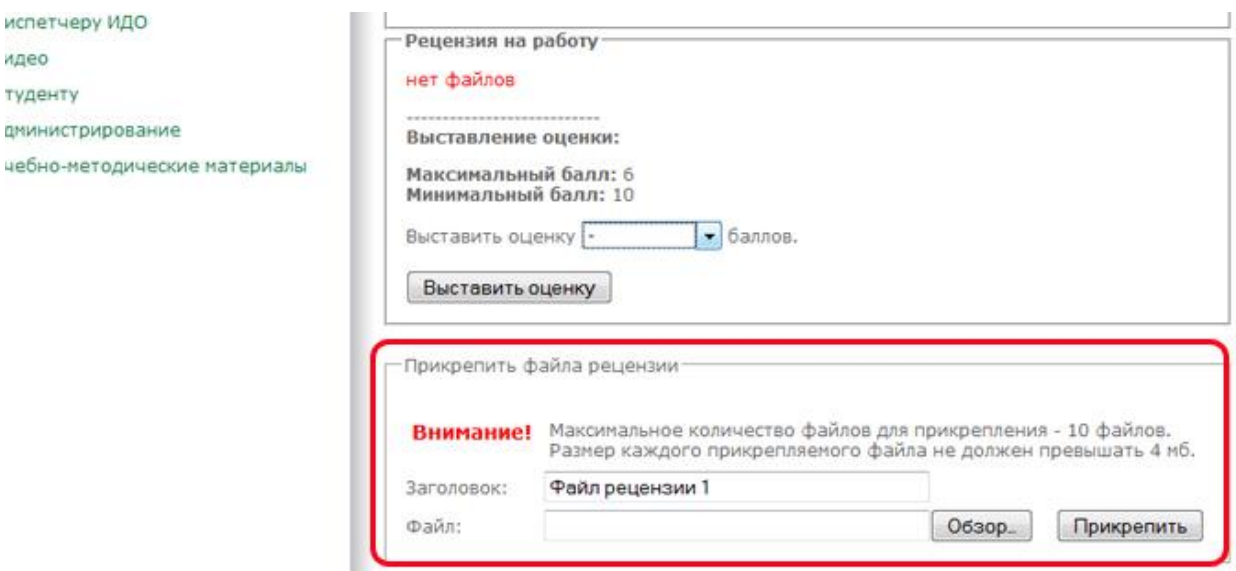